Zwart Audiovisual BV Zuidesch 4 9304TW Lieveren The Netherlands T: +31(0)505017340 F: +31(0)505012037 Mobile: +31(0)650590153 e-mail: info@zwart-av.nl http://www.zwart-av.nl

## **RS232 Commands BrightSign players HD1010, HD1020, XD1030, XD12301230, AU230**

## **Presentation Propperties:**

Als eerste moet u de juiste settings in de player Propperties instellen.

Gan naar >File>Presentation Propperties>

De instellingen zijn specifiek m.b.t. de communicatie met uw externe device zoals bijvoorbeeld een projector. Kijk daarvoor de specificaties van de desbetreffende gebruiksaanwijzing ( merk/type afhankelijk).

U kunt maximaal zes poorten configureren.

Zo is het mogelijk, om bijv. naar een specifiek apparaat in een Baudrate 2400 te communiceren en op een andere poort een ander apparaat met een Baudrate van bijv. 1152000.

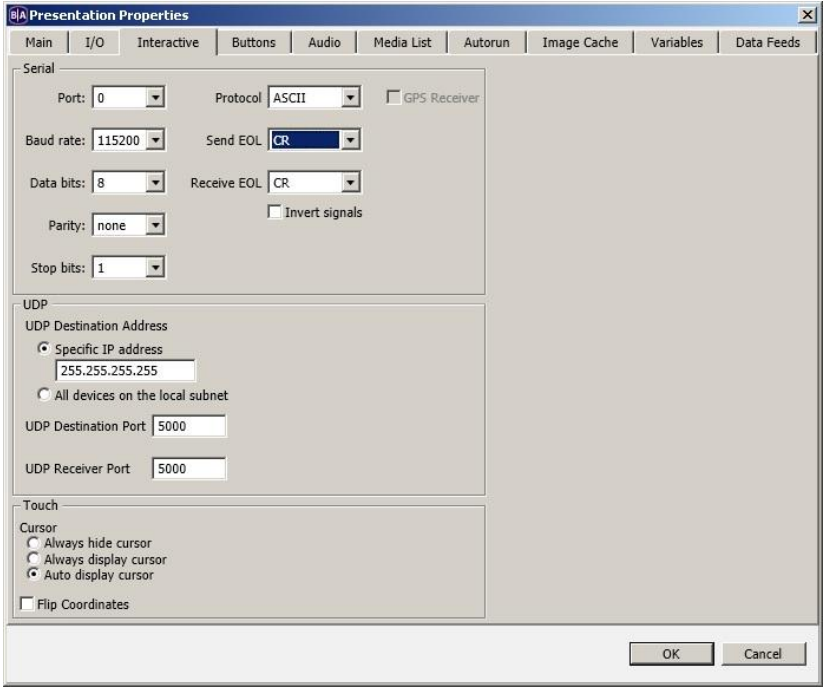

## **Serial Send:**

Met Serial send kunt u RS232 opdrachten naar externe devices sturen (commands)

**Serial-send string (EOL)**: geeft specifieke string naar de serial port. Dit command geeft een carrier return aan het einde van de string.

• **Serial-send string (no EOL)**: geeft specifieke string naar de serial port. Dit command geeft geen carrier return aan het einde van de string.

• **Serial-send byte**: geeft een specifieke byte aan een specifieke serial port.

• **Serial-send bytes (comma separated)**: geeft specifieke bytes aan een specifieke serial port met door komma's gescheiden formaat.

Zwart Audiovisual BV Zuidesch 4 9304TW Lieveren The Netherlands T: +31(0)505017340 F: +31(0)505012037 Mobile: +31(0)650590153 e-mail: info@zwart-av.nl http://www.zwart-av.nl

U heeft bijvoorbeeld een GPIO opdracht om naar een afbeelding of video te schakelen.. Ga bij deze opdracht naar Advanced

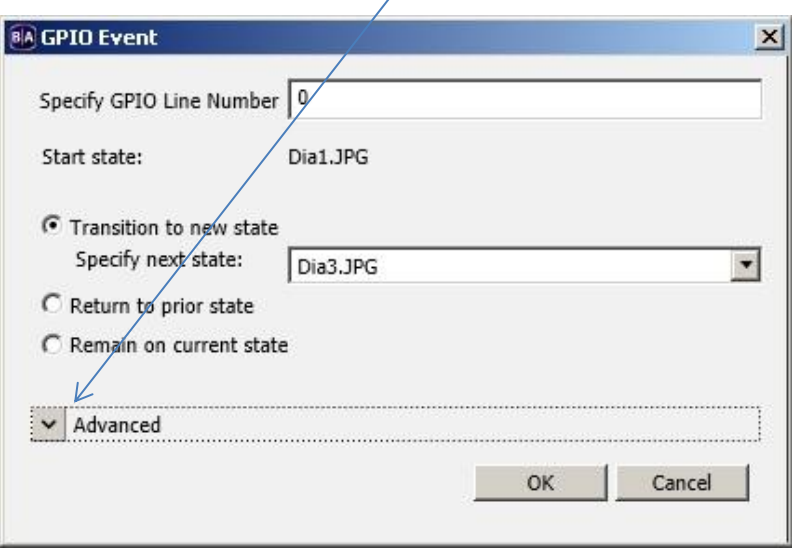

 $\overline{N}$ 

Voeg een Command toe en kies b.v. <Serial send string (EOL) en geef string. In dit voorbeeld is dit <On> om bijvoorbeeld een projector in te schakelen.

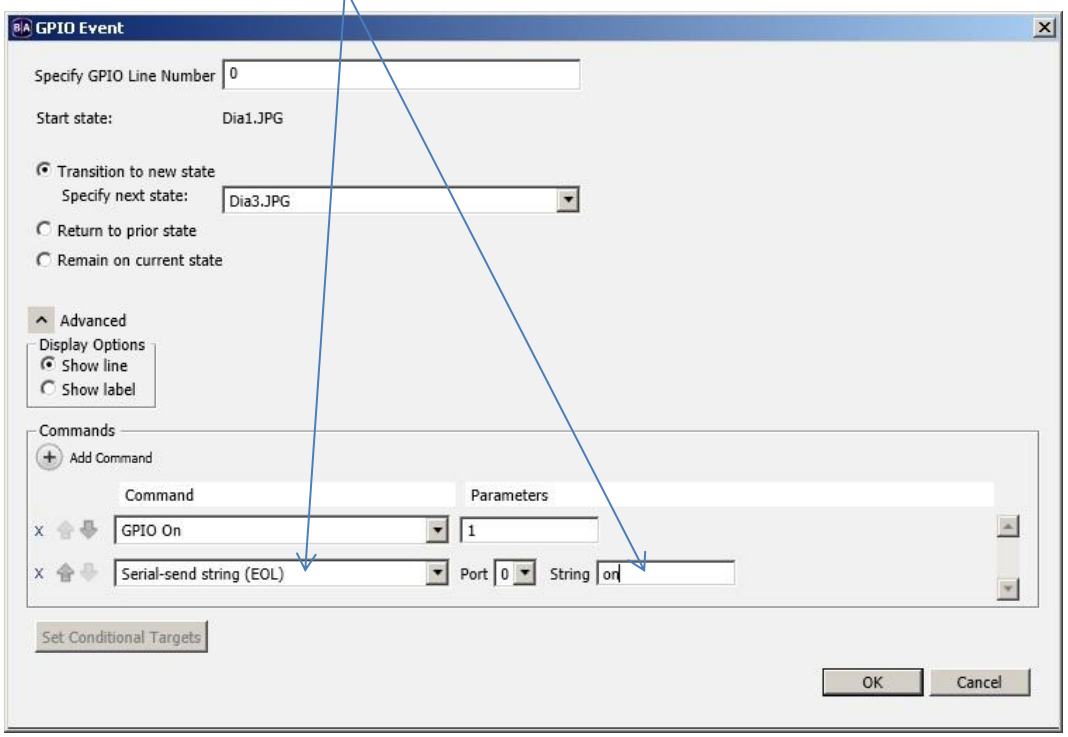

Zwart Audiovisual BV Zuidesch 4 9304TW Lieveren The Netherlands T: +31(0)505017340 F: +31(0)505012037 Mobile: +31(0)650590153 e-mail: info@zwart-av.nl http://www.zwart-av.nl

# **Serial Receive:**

U kunt ook een Serial input geven.

Meestal is dit een opdracht vanuit een andere BrightSign player, maar het kan ook een externe device zijn, mits deze aan het protocol van de BrightSign player voldoet.

## **Communicatie met de BrightSign player:**

Aansturing vanuit externe devices realiseert u met het RS232 Input Event de player RS232 input heeft de volgende eigenschappen:

- ASCII
- EOL (end of line) dit is in feite de ENTER opdracht om de info string af te sluiten.

## **Test:**

U kunt met het test programma "HERCULES" een commando testen.

Let daarbij op, dat u op de tweede "Send" command een HEX opdracht 0d uitvoert; dit is de CR (RETURN).

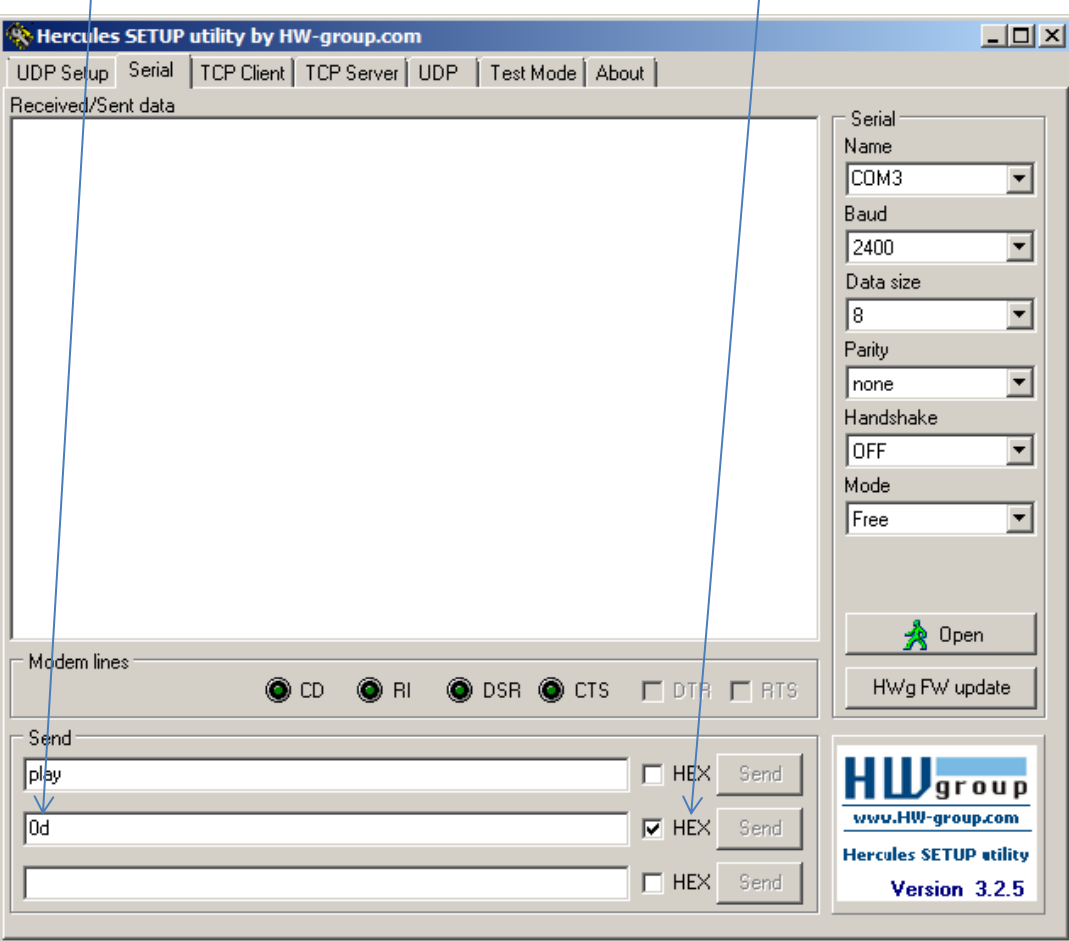

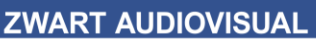

Zwart Audiovisual BV Zuidesch 4 9304TW Lieveren The Netherlands T: +31(0)505017340 F: +31(0)505012037 Mobile: +31(0)650590153 e-mail: info@zwart-av.nl http://www.zwart-av.nl

## **Configuratie Serial in:**

Kies de Tab <Events> en plaats het icoon <Serial input> op de videoclip (drag&drop)

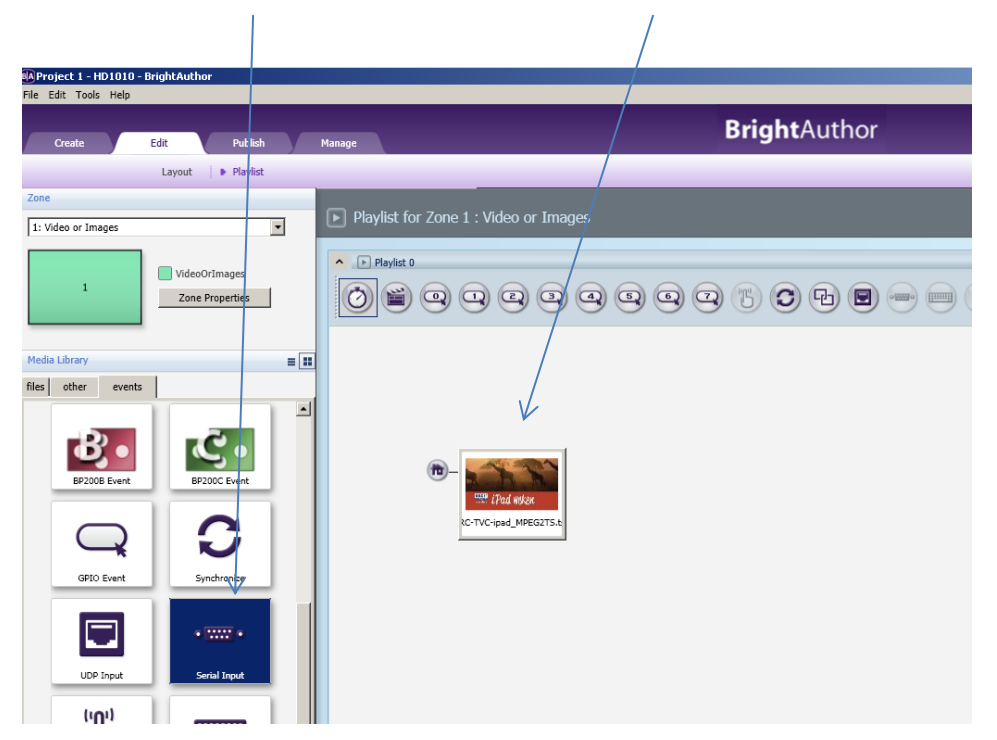

Er opent zich een Event venster. Vul de opdrachtnaam in (Specify serial input) In dit voorbeeld is dit "volumelager"

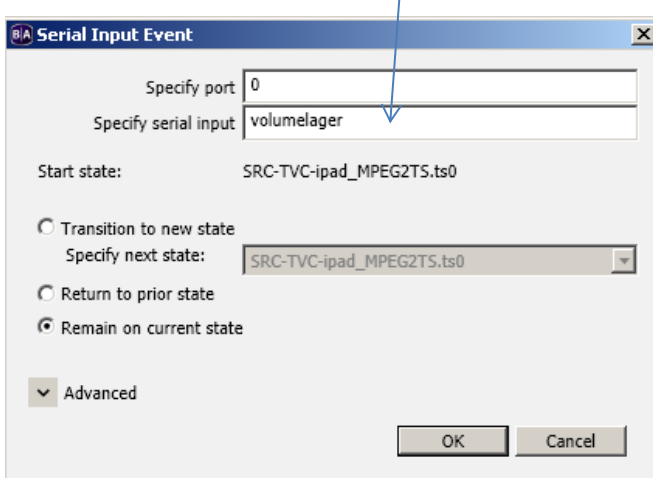

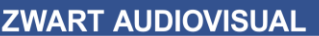

Zwart Audiovisual BV Zuidesch 4 9304TW Lieveren The Netherlands T: +31(0)505017340 F: +31(0)505012037 Mobile: +31(0)650590153 e-mail: info@zwart-av.nl http://www.zwart-av.nl

## Klik op "Advanced"

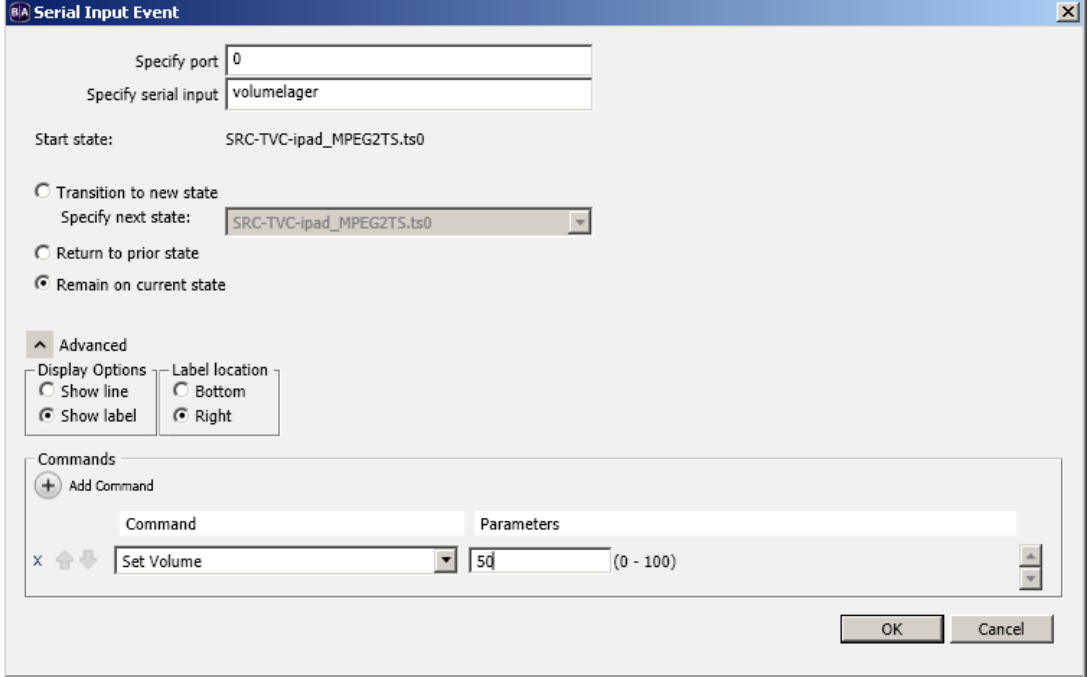

Voeg een Command toe d.m.v. "Add Command" en kies de opdracht, die aan de RS232 string wordt gekoppeld.

In dit voorbeeld kiezen we "Set Volume" en zet de parameter op de gewenste stand 0 -100. In dit voorbeeld is dit 50.

Zodra er via RS232 de opdracht "volumelager" binnen komt, zal het command worden uitgevoerd In dit voorbeeld is dit <Volume naar level 50>

U kunt meerdere Commands aan één RS232 opdracht 'hangen'.

## **Meerdere devices aansturen:**

Voor het aansturen van meerdere devices tegelijk, kan een RS232 splitter/distributor worden gebruikt. In de poort settings bepaalt u de communicatie (Baudrate, etc.)

## **Wat te doen, als de instellingen afwijken:**

Als u tegelijk meerdere RS232 commando's moet geven naar devices met verschillende Baudrate instellingen, kunt u dit oplossen door meerdere poorten in de Presentation Propperties te configureren.

De VP14 is ingesteld op RS232 IN van HD1020 op Port 1 (STRAIGHT CABLE) Max. 3 devices op poort 2,3 en 4 (CROSS CABLE)

RS232 opdrachten zijn specifiek en merkafhankelijk. Kijk naar de instructies van het merk en type device.

Zwart Audiovisual BV Zuidesch 4 9304TW Lieveren The Netherlands T: +31(0)505017340 F: +31(0)505012037 Mobile: +31(0)650590153 e-mail: info@zwart-av.nl http://www.zwart-av.nl

# **AMX:**

- Om vanuit AMX opdrachten uit te voeren, kiest u in AMX voor het eerder genoemde protocol:
	- **ASCII**
	- EOL (end of line) dit is in feite de CR of ENTER opdracht om de info string af te sluiten.

# **EXTRON**:

Om vanuit Extron opdrachten uit te voeren, kiest u in Extron voor het eerder genoemde protocol:

- **ASCII**
- EOL (end of line) dit is in feite de CR ENTER opdracht om de info string af te sluiten.

Kijk ook op URL: [http://media.extron.com/download/files/drivers/btsn\\_35\\_4793\\_3.pdf](http://media.extron.com/download/files/drivers/btsn_35_4793_3.pdf)